## 課題 1.

- 1. ネットワークディスク ( ) wit @ ReportFolder &>) の From Teacher フ オルダにある担当教員名のフォルダの中にある「統計資料」 フォルダに各種統計データがある。ここから適当な資料をみ つけて、何らかグラフを作成せよ。
- 2. グラフから何か簡単なコメント(例えば海上輸送量は年々 増加していたが、1995年には一度減っている、など)を付 けよ。
- 3. グラフに必要ない数値などは行、列ごと削除する。削除し たい行や列を選択して、編集メニューの「削除」を行えば よい。
- 4. 行や列の挿入は教科書 pp.134 以降を参照。
- 5. pp.108 111 の記述に従い、表示形式を変更し、体裁を整 えよ。タイトルを大きくするなど見やすさに配慮すること。 これらの作業が済めば印刷して提出。

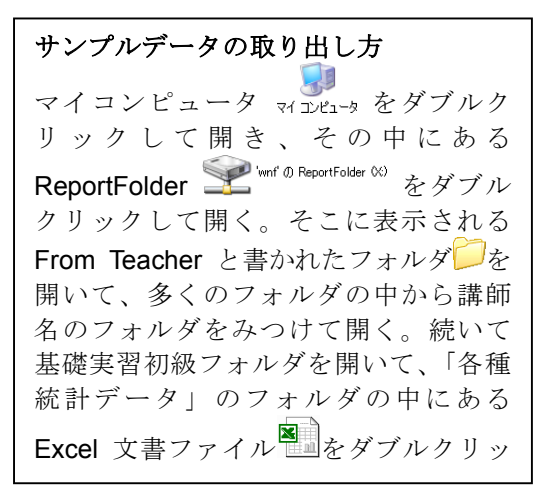

できあがった Excel 文書は、Ӏ題提出システムを利用して提出しておくこと。 https://ccwbt.kyoto-su.ac.jp/login.html (または京都産業大学学内向けトップページ左側のリンク)

## 課題 2.

上の課題のために作ったグラフを Word に貼り付けて整形し、レポートとして作成する。

- 1. グラフを Word に貼り付ける方 法は、教科書 pp.179 以降を参 照する。
- 2. 以前の実習内容を思い出して、 あて先やタイトル、自分の情報 の体裁(右寄せなど)を正しく すること。
- 3. グラフは真ん中寄せにすること。
- 4. pp.180 に説明されている形式の うち、今回は「図」の形式で貼 り付けること。
- 5. データの出典情報を正しく記載 すること。

別紙のサンプルは、京都市の年齢 別人口数の表から、必要なデータ だけを含んだ表を作り出してから グラフ作成をさせている。

具体的には、元データは各年齢ご とだったが、10 歳ごとの人口合計 をڐ算した図のような表を作った。 このように不要な行を消したり、

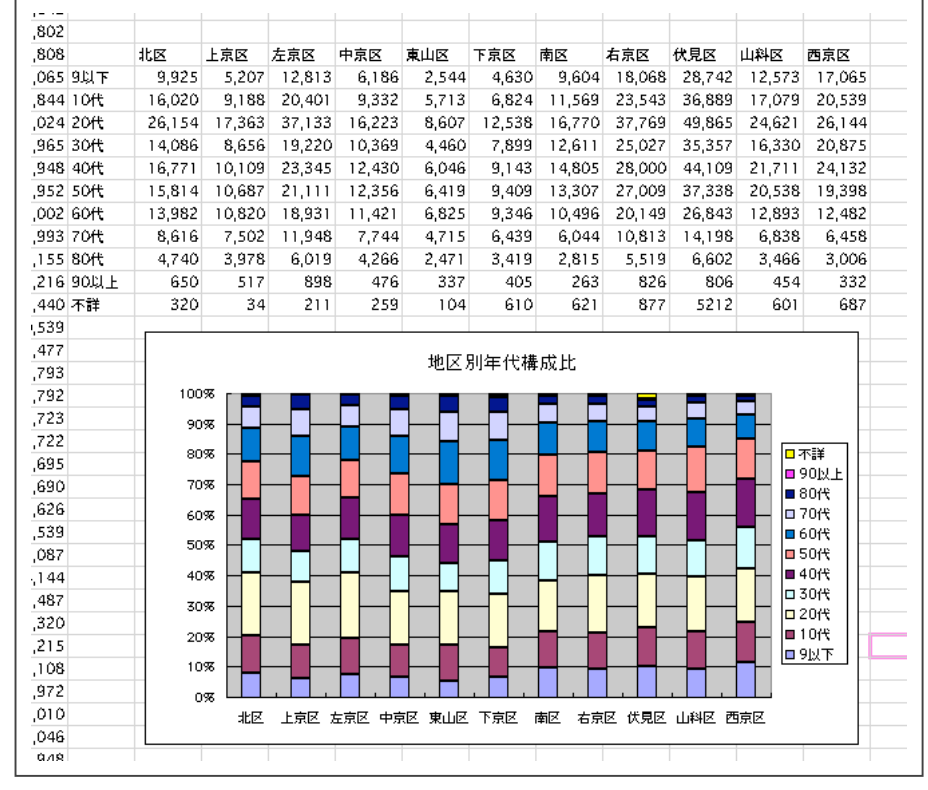

必要な数値を計算して、わかりやすい情報の提示となるよう心がける。

これも完成すればӀ題提出システムを利用して提出しておくこと。Ӏ題 1. と同じところに提出しておけば よい。(Excel 文書と、Word 文書を並べて登録しておけばよい)

https://ccwbt.kyoto-su.ac.jp/login.html (または京都産業大学学内向けトップページ左側のリンク)

## 京都市の地区別年代構成比について

京ற市の各地区における年代別の人口比率について調査した結果、以下のような構成となって いることが分かりましたのでここに報告します。

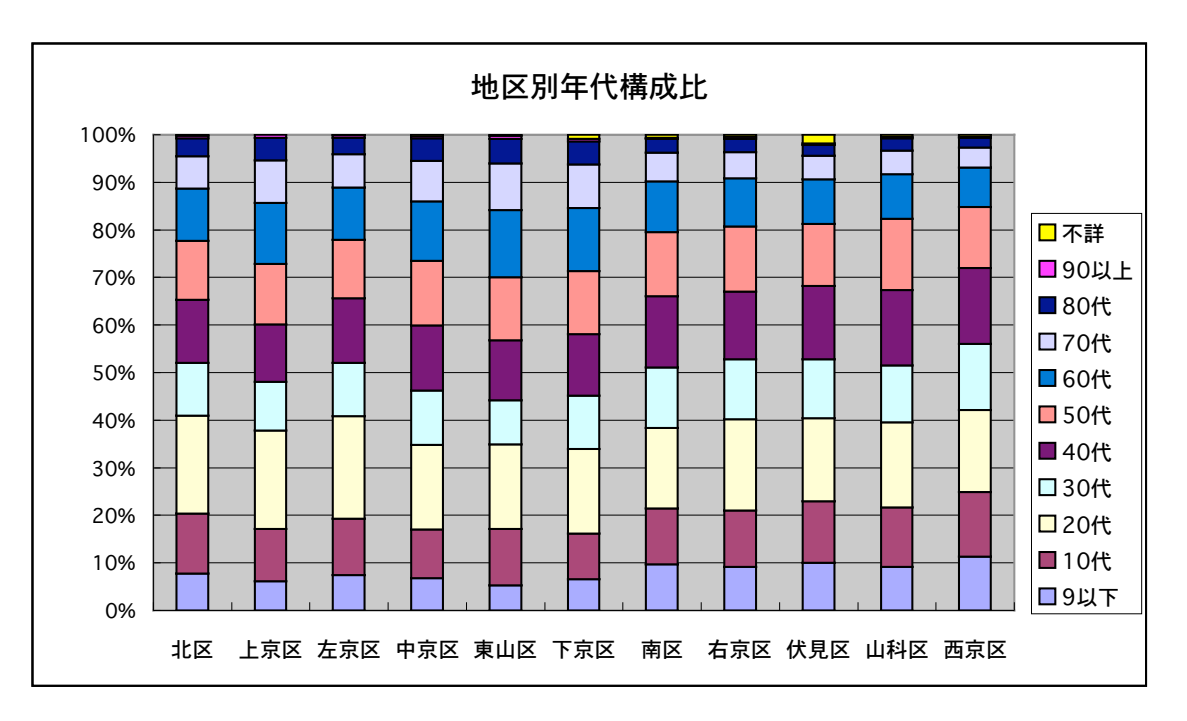

特徴:

- 1. 各地区によって、かなりのばらつきがあり、未成年人口が全体の 40%を越えるところもあれ ば、30%前半のところもある。
- 2. 同様に 60 歳以上の高齢者が 15%程度から 30%を越えるまでの差がある。

なお、伏見区だけが年代不詳となっているデータが非常に多かったため、伏見区は除外して考 えるほうがよいかもしれない。

出典:

京都市統計資料:平成7年国勢調査 年齢(各歳),男女別人口-京都市·行政区 http://www.city.kyoto.jp/sogo/toukei/census/census1995f1.html